## **CMGConnect EPARCHY OF OUR LADY OF LEBANON**

**SAFE ENVIRONMENT** 

**ONLINE Training and Background Check** 

## *End-User Instructions for ONLINE Training*

Getting Started:

- 1. Go to https://eparchyofourladyoflebanon.cmgconnect.org/
- **2. Create a new account**: Complete all the boxes under "Register for a New Account." This includes address, primary parish, and how you participate at your parish or school. If you have questions please contact your parish/school coordinator.
- 3. Your dashboard will show you the required and optional training curriculums that have been customized for your particular category within the Diocese.
- 4. Locate the *A. ONLINE Safe Environment Training & Background Check Our*  **Lady of Lebanon** curriculum option under the Required Trainings area.
- 5. Click **Start Curriculum**. You will complete the online training which includes videos and questions, review of policies, and submission of your background check details.
- 6. On the last page of the curriculum, enter your background check details. *Please enter your name as listed on your government issued identification.*

**NOTE:** The curriculum will remain marked as *In Progress* on your training dashboard until your background check is processed and reviewed for approval. Processing can take up to 7-10 business days.

> For more information, please use your FAQ or Support tab at the top of the screen.

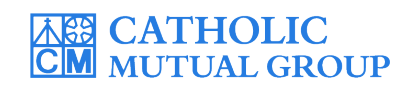

Last Updated: 08/15/19

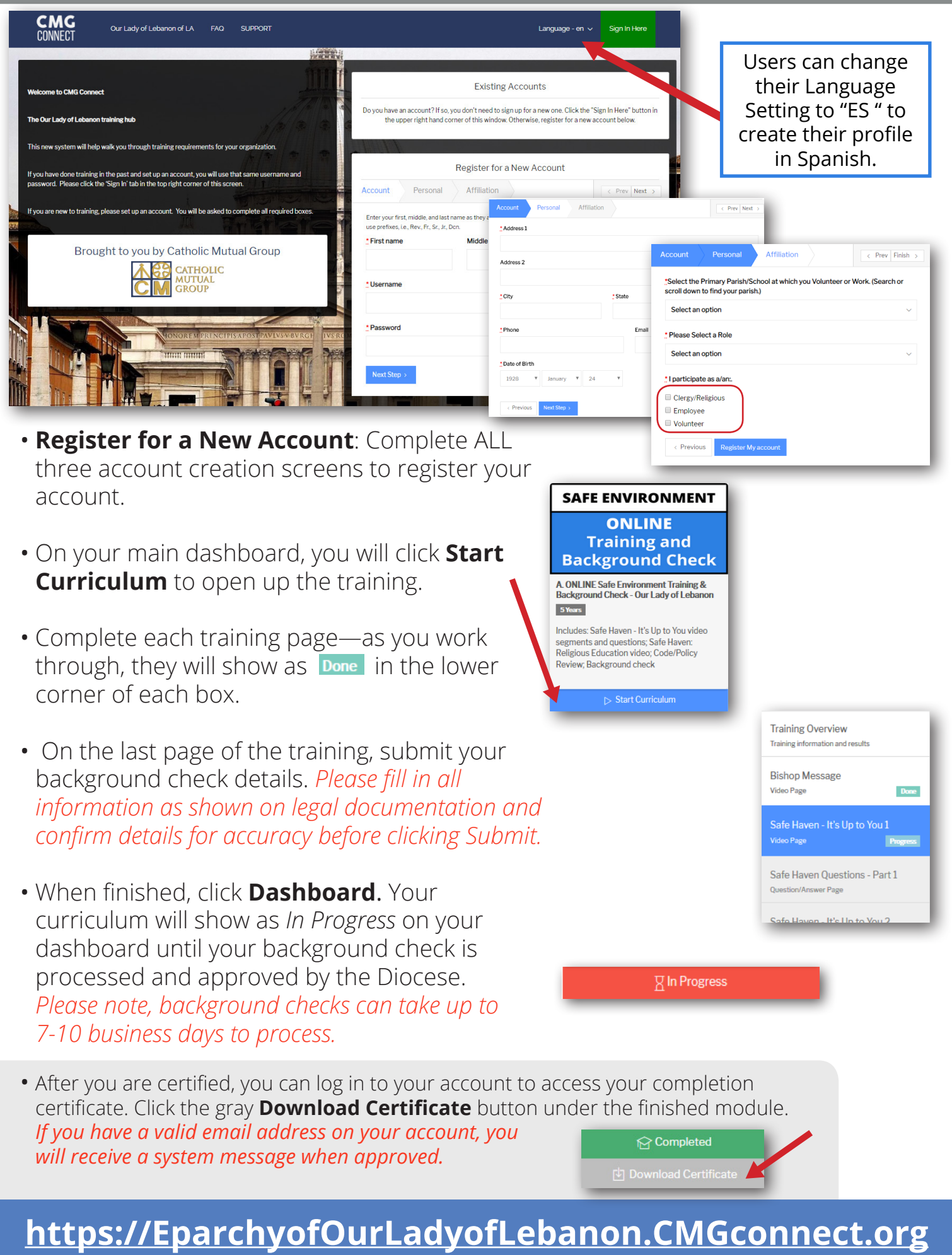